# **G1611 Manual**

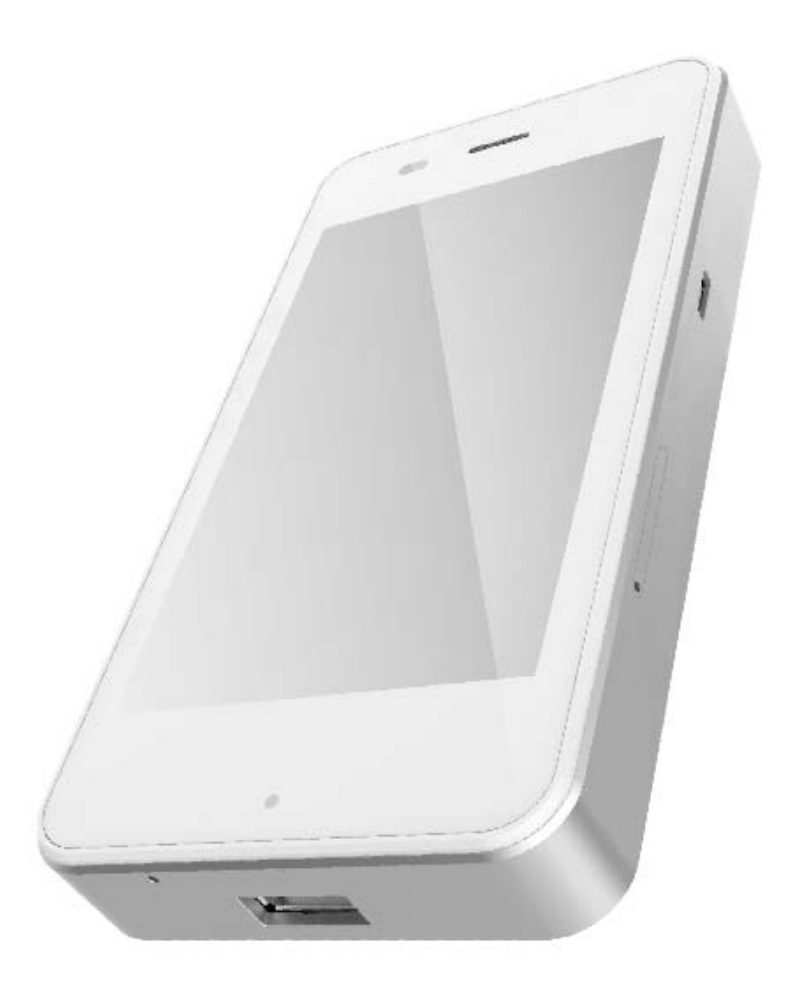

ShenzhenuCloudlink Network Technology Ltd.

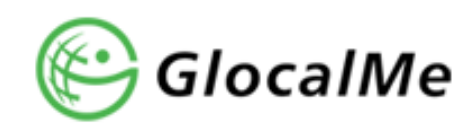

## **1. Product Overview**

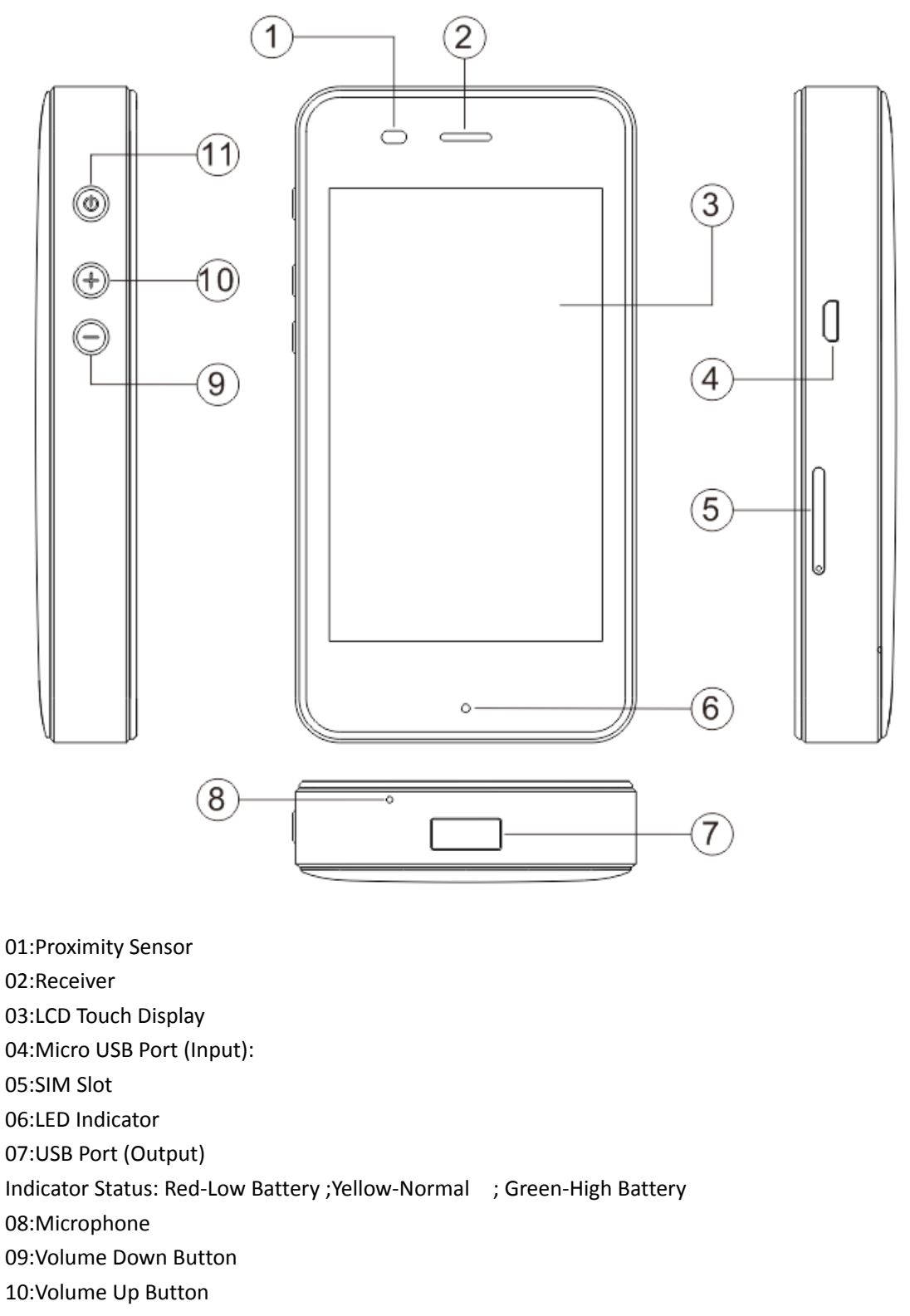

11:Power Button

Chargers with an output of 5V‐1A are recommended

## **2.1 How to use**

1.Connect to GlocalMe Wi‐Fi Note:

Press and hold the power button "  $\bigcup$  " for 3 seconds and wait for the G1611 to boot.

Select "Login" to finish the following steps.

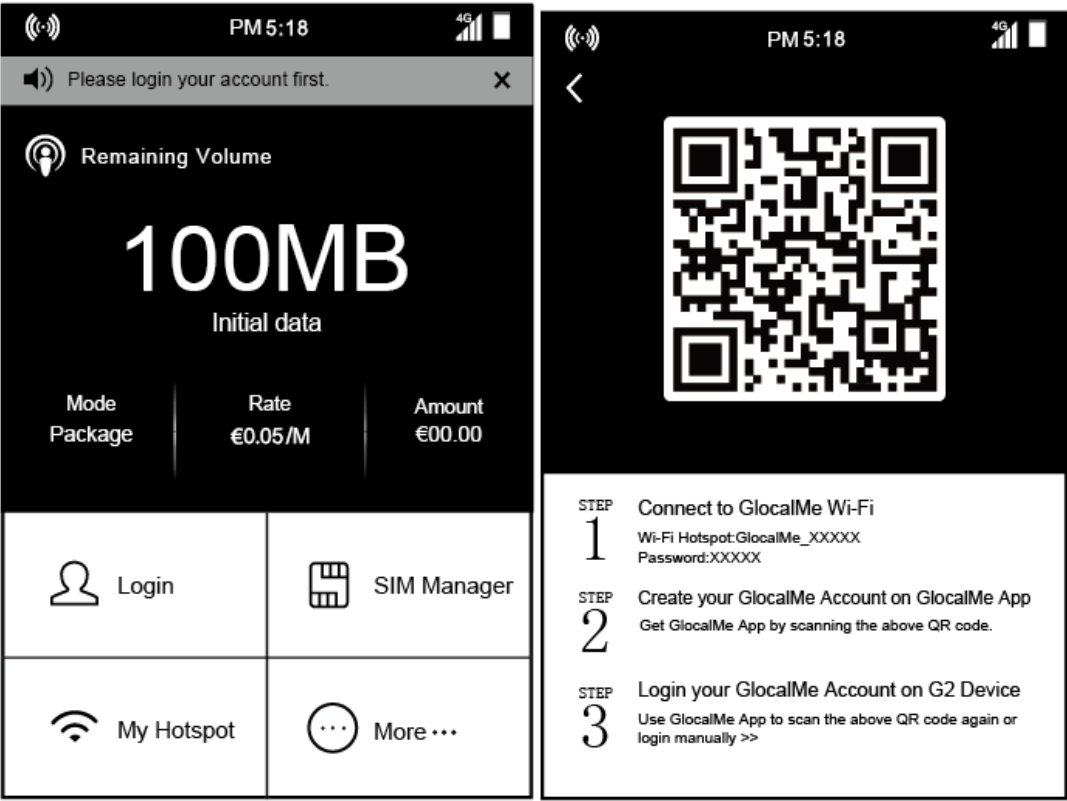

(Login

- 1. Connect to 4G Wireless Data Terminal Wi‐Fi Wi‐Fi Hotspot:4G Wireless Data Terminal\_XXXXX Password:XXXXX
- 2. Create your 4G Wireless Data Terminal Account on 4G Wireless Data Terminal App Get 4G Wireless Data Terminal App by scanning the above QR code.
- 3. Login your 4G Wireless Data Terminal Account on G1611 Device Use 4G Wireless Data Terminal App to scan the above QR code again or login manually >> )

After logining your G1611, the screen will show the amount, Wi-Fi name and password. When the signal icon shows **1914** or **1994**, it indicates that the hotspot is successfully connected to the local network operator.

# **How to charge the phone how long does it take?**

Charging the battery of the phone about 180 minutes using 5V USB power supply. You may use the common handset chargers.

# **2.2 How to use**

2.Account Top up

Use 4G Wireless Data Terminal App to top up . Our payment methods support PayPal, VISA/MasterCard (through PayPal), Alipay, etc.

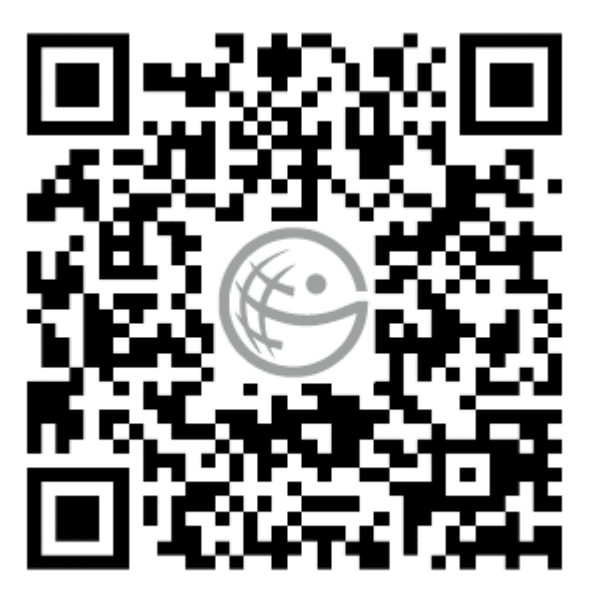

# Scan to download App for Android & iOS

Scan to download App for Android &iOS

Note:

GlocalMe is powered by revolutionary cloud SIM technology, which does not require a SIM card. When 4G Wireless Data Terminal is working, it can automatically connect the local mobile broadband network provided by local mobile operator. Therefore, if you are in a location where mobile signal is poor or intermittent, 4G Wireless Data Terminal may not work well.

# **3 User Interface**

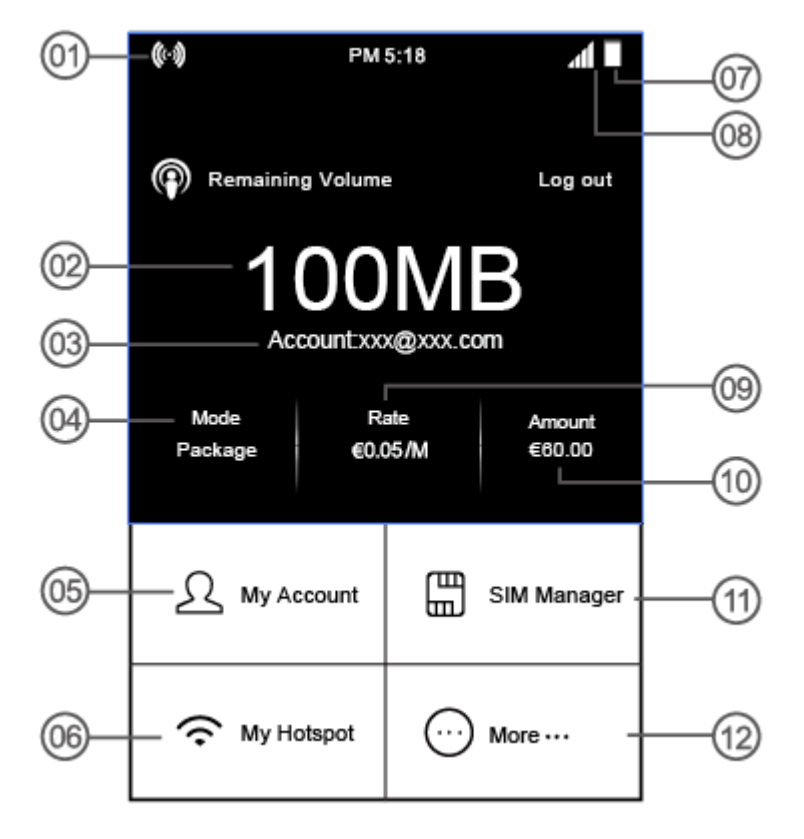

- 01.Number of device connections
- 02.Remaining data
- 03.Account name
- 04.Charging mode (Package/ Non‐Package)
- 05.Account information
- 06.Hotspot information
- 07.Battery level

08.SIM card signal strength

- 09.Rate/Package name
- 10.Balance/Days to go of package
- 11.SIM Management
- 12.Others

#### **4 Product Specifications**

Brand: GlocalMe Model: G1611

## **5 FAQ**

1.How long does it take to be fully charged?

About 7.5 hours.

2.How long it can work continuously?

About 15 hours after a full charge.

3.How to change the Wi‐Fi name and password?

Go to "My Hotspot", make changes and save.

4. How to use it as a power bank?

Charging starts as soon as the cable is inserted to the standard USB port.

5.What to do if you lost your device?

 Please change your 4G Wireless Data Terminal account password on App as soon as possible to protect your account balance.

6.How many devices can be connected to 4G Wireless Data Terminal G1611 at the same time? 5 devices.

7.How long does it take to connect to the internet after starting up?

 Normally 1‐2 minutes. It may take up to 10 minutes to start up for the first time in a country. 8.Why the signal icon shows 3G even if the device supports 4G?

 The 4G Wireless Data Terminal service depends on the local operators' network, the 4G network is prioritized. When the 4G signal is weak, the signal will be transferred to 3G.

Website:www.glocalme.com Phone Number:+852 8191 2660 or +86 400 822 1581 E‐mai:service@ucloudlink.com Facebook:GlocalMe HK GlocalMe International Twitter:@GlocalMeOnline Address:Unit D.16F,Chenknang plaza 250 Hennessy Road,wanchaiHongKong

### FCC Warning:

This device complies with part 15 of the FCC Rules. Operation is subject to the following two conditions: (1) This device may not cause harmful interference, and (2) this device must accept any interference received, including interference that may cause undesired operation.

Any Changes or modifications not expressly approved by the party responsible for compliance could void the user's authority to operate the equipment.

This equipment has been tested and found to comply with the limits for a Class B digital device, pursuant to part 15 of the FCC Rules. These limits are designed to provide reasonable protection against harmful interference in a residential installation. This equipment generates uses and can radiate radio frequency energy and, if not installed and used in accordance with the instructions, may cause harmful interference to radio communications. However, there is no guarantee that interference will not occur in a particular installation. If this equipment does cause harmful interference to radio or television reception, which can be determined by turning the equipment off and on, the user is encouraged to try to correct the interference by one or more of the following measures:

‐Reorient or relocate the receiving antenna.

‐Increase the separation between the equipment and receiver.

‐Connect the equipment into an outlet on a circuit different from that to which the receiver is connected.

‐Consult the dealer or an experienced radio/TV technician for help.

The SAR limit of USA (FCC) is 1.6 W/kg averaged over one gram of tissue.

Device types G1611 (FCC ID: 2AC88‐G1611) has also been tested against this SAR limit. The highest reported Hotspot Tissue SAR values is 0.99 W/kg for main board, and 0.81 W/kg for vice board respectively. The Max simultaneous SAR is 1.11 W/kg for main board, and 0.93 W/kg for vice board respectively.

Website:www.glocalme.com Phone Number:+852 8191 2660 or +86 400 822 1581 E‐mai:service@ucloudlink.com Facebook:GlocalMe HK GlocalMe International Twitter:@GlocalMeOnline Address:Unit D.16F,Chenknang plaza 250 Hennessy Road,wanchaiHongKong